## **Tips for Bidders**

### **Supported System/Browsers**

• ESP is compatible with most browsers, including Internet Explorer (IE)/Safari/Firefox/Chrome/Edge, with Win or Mac OS. However, it is recommended to use IE to eliminate possible issues.

### **Reset Password**

- Click "Forget Password / Unlock Account" button on login page.
- Input below information, you can find them in your bid invitation email
  - Your User ID (Z00XXXXXXA/B/C)
  - Email Address (which received the bid invitation)
  - Bid Invitation Number (800000XXXX)

### **Document Type and Size**

- It is recommended to convert bid document to PDF format. However, ESP does not block any document type.
- Recommended document size is within **50 MB** to avoid time out in case of low internet speed.

### Change Documents, Bid Price, 2<sup>nd</sup> Round Bid

- Before submission deadline, you can:
  - Delete uploaded documents and upload new documents;
  - Click "Edit" button and change unit price in items

### \*After changing price or clicking "Edit", you must click "Submit" button again, otherwise no price and bid will be submitted.

#### Where to Get Help?

- Refer to the Bidder Guide in the logon page for details;
- Contact ESP Helpdesk
  - Tel: +852 26787722
  - Email : esphelpdesk@clp.com.hk

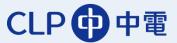

#### **Open Bid**

|                              | Document Input Price               | • • .Tab 2<br>(Tab v | vill be hidde       | en if p              | rice input is     | NOT required             | 1)   |  |
|------------------------------|------------------------------------|----------------------|---------------------|----------------------|-------------------|--------------------------|------|--|
| otes                         | •• Tab 1: D                        |                      |                     |                      |                   |                          |      |  |
|                              | • Idy 1. L                         | Jowinioau            | and upic            | au u                 | ocumen            |                          |      |  |
|                              | Category                           |                      | Description         | n                    |                   |                          |      |  |
| 1                            | Bidder's Remarks                   |                      | -Empty-             |                      |                   |                          |      |  |
| -                            |                                    |                      |                     |                      |                   |                          |      |  |
| /er's                        | Remark: This message is for User G | uide.                |                     |                      |                   |                          |      |  |
|                              |                                    | 00.00                |                     |                      |                   |                          |      |  |
| • 0                          | CLP Tender Document Documoad       | ••• M                | lessage fi          | om l                 | Buyer             |                          |      |  |
| 6                            | Document Name                      | Downloaded?          | -                   | Size(KB)             | Document Type     | Uploaded by (buyer name) |      |  |
|                              | ESP Testing Bid Document 1.pdf     |                      | 01.09.2016 07:31:19 | 80                   | CLP Bid Documents | SRM, TESTER13            |      |  |
| ESP Testing Bid Document.zip |                                    |                      | 01.09.2016 07:30:54 | 76 CLP Bid Documents |                   | SRM, TESTER13            |      |  |
|                              |                                    |                      |                     |                      |                   |                          |      |  |
|                              |                                    |                      |                     |                      |                   |                          |      |  |
|                              |                                    |                      |                     |                      |                   |                          |      |  |
| Sele                         | ect All Download selected as Zip   |                      |                     |                      |                   |                          |      |  |
|                              | upplier Quotation Upload           |                      |                     |                      |                   |                          |      |  |
|                              | upprier quotation oproau           |                      |                     |                      |                   |                          |      |  |
| U                            | Ipload Upload from Zip Delete      |                      |                     |                      |                   |                          |      |  |
|                              | Folder                             | Description          | File                | File Name            |                   | Changed On               | Size |  |
|                              |                                    |                      |                     |                      |                   |                          |      |  |
|                              |                                    |                      |                     |                      |                   |                          |      |  |
|                              |                                    |                      |                     |                      |                   |                          |      |  |
|                              |                                    |                      |                     |                      |                   |                          |      |  |
|                              |                                    |                      |                     |                      |                   |                          |      |  |

- Green: submitted

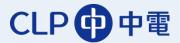

Next Submit Close

### **Download and Upload Documents**

| Edit Bid:800003053                                                                                                    |  |  |  |  |  |  |  |  |  |  |  |
|----------------------------------------------------------------------------------------------------|--|--|--|--|--|--|--|--|--|--|--|
| RFx Number 8000003053 Status Saved RFx Owner Aray Chow                                                                                                    |  |  |  |  |  |  |  |  |  |  |  |
| 🦉 Bid NOT submitted                                                                                                    |  |  |  |  |  |  |  |  |  |  |  |
| Document Input Price                                                                                                    |  |  |  |  |  |  |  |  |  |  |  |
| Notes                                                                                                    |  |  |  |  |  |  |  |  |  |  |  |
|                                                                                                    |  |  |  |  |  |  |  |  |  |  |  |
| Category<br>Bidder's Remarks o • • Input your remarks here<br>-Empty-                                                                                               |  |  |  |  |  |  |  |  |  |  |  |
|                                                                                                    |  |  |  |  |  |  |  |  |  |  |  |
| Buyer's Remark: This message is for User Guide.                                                                                                    |  |  |  |  |  |  |  |  |  |  |  |
| CLP Tender Document Download                                                                                                    |  |  |  |  |  |  |  |  |  |  |  |
| Image: Document Name Downloaded? Uploaded On Size(KB) Document Type Uploaded by (buyer name)   ESP Testing Bid Document 1.pdf OOo Click Document Name Name Cownload |  |  |  |  |  |  |  |  |  |  |  |
| ESP Testing Bid Document.zip 01.09.2016 07:30:54 76 CLP Bid Documents SRM , TESTER13                                                                                |  |  |  |  |  |  |  |  |  |  |  |
| document                                                                                                    |  |  |  |  |  |  |  |  |  |  |  |
|                                                                                                    |  |  |  |  |  |  |  |  |  |  |  |
| Select All Download selected as Zip                                                                                                    |  |  |  |  |  |  |  |  |  |  |  |
| Supplier Quotation Upload                                                                                                    |  |  |  |  |  |  |  |  |  |  |  |
| Upload Upload from Zip Delete O O Click "Upload" or "Upload from Zip"                                                                                               |  |  |  |  |  |  |  |  |  |  |  |
| to upload document                                                                                                    |  |  |  |  |  |  |  |  |  |  |  |
|                                                                                                    |  |  |  |  |  |  |  |  |  |  |  |
|                                                                                                    |  |  |  |  |  |  |  |  |  |  |  |
|                                                                                                    |  |  |  |  |  |  |  |  |  |  |  |
| Bid NOT Submitted                                                                                                    |  |  |  |  |  |  |  |  |  |  |  |
| Next, Submit 1 Skill Caulo maint Did (if we have at Duise to b)                                                                                                    |  |  |  |  |  |  |  |  |  |  |  |
| Submit Bid (if no Input Price tab)                                                                                                    |  |  |  |  |  |  |  |  |  |  |  |
| • Click "Next", go to Input Price tab                                                                                                    |  |  |  |  |  |  |  |  |  |  |  |

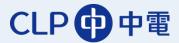

September 2016

#### **Input Price**

| DEv   | Number 8000003053 | Status Saved     | DEv Owner   | Aray Chow  |                   |                    |         |                |                  |        |
|-------|-------------------|------------------|-------------|------------|-------------------|--------------------|---------|----------------|------------------|--------|
|       |                   | status saved     | KEX Owner   | Aray Chow  |                   |                    |         |                |                  |        |
| Bid I | NOT submitted     |                  |             |            |                   |                    |         |                |                  |        |
|       | Document II       | nput Price       |             |            |                   |                    |         |                |                  |        |
| Ŧ     | Item Overview     |                  |             |            |                   |                    |         |                |                  | [      |
| 0     | Details Add New 🔬 |                  | Calculate \ |            |                   |                    |         | Filter Expand  | All Collapse All | Settin |
|       | Line Number       | Description      | Item Type   | Product ID | Required Quantity | Submitted Quantity | Unit Pr | ies – Total Vi | alue Curren      | су     |
|       | • 👰 <u>0001</u> 🗐 | ESP UAT Add Item | Material    |            | 8                 |                    | 8 EA    | 0.00           | 0.00 HKD         |        |
|       |                   |                  |             |            |                   |                    |         | مربر<br>ا      |                  |        |
|       |                   |                  |             |            |                   |                    | Inpu    | t pric         | e her            | ρ      |
|       |                   |                  |             |            |                   |                    |         | - p            |                  | -      |
|       |                   |                  |             |            |                   |                    |         |                |                  |        |
|       |                   |                  |             |            |                   |                    |         |                |                  |        |
|       |                   |                  |             |            |                   |                    |         |                |                  |        |
|       |                   |                  |             |            |                   |                    |         |                |                  |        |
|       |                   |                  |             |            |                   |                    |         |                | 0.00             |        |
|       |                   |                  |             |            |                   |                    | Total   | Value          | 0.00             | HK     |

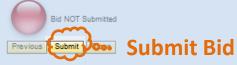

#### **After Bid Submitted**

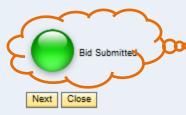

After bid submitted successfully, Bid submission status light will turn to green

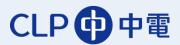